# Applicant guidance

(including information for academic supervisors, module leaders and research team members supporting the application) 1

# CONTENTS

| LOGGING INTO THE RESEARCH ETHICS ONLINE SYSTEM, PHOENIX               |
|-----------------------------------------------------------------------|
| BEFORE STARTING YOUR APPLICATION – ADDING OTHERS                      |
| THE WORK AREA – HOME PAGE                                             |
| WORK ACTION TILES                                                     |
| HOME PAGE – YOUR PROJECTS7                                            |
| TEMPLATES – APPLICANT GUIDANCE - FAQ8                                 |
| CREATE AN APPLICATION                                                 |
| INSIDE THE APPLICATION FORM – FRONT PAGE ACTION TILES                 |
| INSIDE THE APPLICATION FORM – APPLICATION STATUS                      |
| INSIDE THE APPLICATION FORM - SECTIONS                                |
| INSIDE THE APPLICATION FORM – HOW THE QUESTIONS WORK                  |
| INSIDE THE APPLICATION – NAVIGATING THROUGH THE FORM                  |
| INSIDE THE APPLICATION – SHARING YOUR APPLICATION                     |
| INSIDE THE APPLICATION – ADDING COLLABORATOR CONTACTS                 |
| INSIDE THE APPLICATION – COMPLETENESS CHECK                           |
| INSIDE THE APPLICATION – SUPERVISOR/COLLABORATOR COMMENTS             |
| INSIDE THE APPLICATION – SUPERVISOR/COLLABORATOR COMMENTS – CONTINUED |
| ACADEMIC SUPERVISOR – SIGNATURE REQUESTS                              |
| COMMENTS TO ADDRESS FROM REVIEWERS                                    |
| COMMENTS TO ADDRESS FROM REVIEWERS - CONTINUED                        |
|                                                                       |

2

|                                                | 3 |
|------------------------------------------------|---|
| COMMENTS TO ADDRESS FROM REVIEWERS - CONTINUED | 2 |
| COMMENTS TO ADDRESS FROM REVIEWERS - CONTINUED | 3 |
| RECEIVING THE REVIEWERS DECISION2              | 4 |
| RECEIVING A CONDITIONAL APPROVAL2              | 4 |
| RECEIVING A CONDITIONAL APPROVAL2              | 5 |
| APPLYING FOR AN AMENDMENT2                     | 6 |

#### LOGGING INTO THE RESEARCH ETHICS ONLINE SYSTEM, PHOENIX

To log into Phoenix Research Ethics Application System, please go to the link <u>Phoenix</u> or <u>https://researchethics.leeds.ac.uk/</u>

For further information regarding research ethics, please go to Secretariat Research Ethics webpages: <u>https://secretariat.leeds.ac.uk/home/research-ethics/</u>

IT suggest you use the latest version of the following browsers:

- Chrome
- Edge
- Firefox
- Safari (for Apple Mac users)

If you experience problems, try clearing your cache or change browsers. You can also try going 'incognito', this will save you clearing your cache. If this does not resolve the issue or for other queries, please let us know by emailing the appropriate Faculty Research Ethics Committee (FREC) addresses listed below:

Business, Environment, Social Sciences - BESSResearchEthics@leeds.ac.uk

Arts, Humanities and Cultures - AHCResearchEthics@leeds.ac.uk

Engineering & Physical Sciences - EPSResearchEthics@leeds.ac.uk

# BEFORE STARTING YOUR APPLICATION – ADDING OTHERS

For PGRs, supervised post-doctoral researcher, or anyone completing an application for a research team, you will need to add your supervisor or other research team members to your application.

To add others to your application form, they must already have logged into <u>Phoenix</u>. This will allow you to find them when you are filling out the form.

Further details on logging into Phoenix are available from the Research Ethics webpages.

PLEASE NOTE: THIS APPLICANT GUIDANCE WILL BE REGULARLY UPDATED. It is your responsibility to ensure you are using the most up-to-date version.

# THE WORK AREA – HOME PAGE

Logging into Phoenix will always bring you to this Work Area or Home Page.

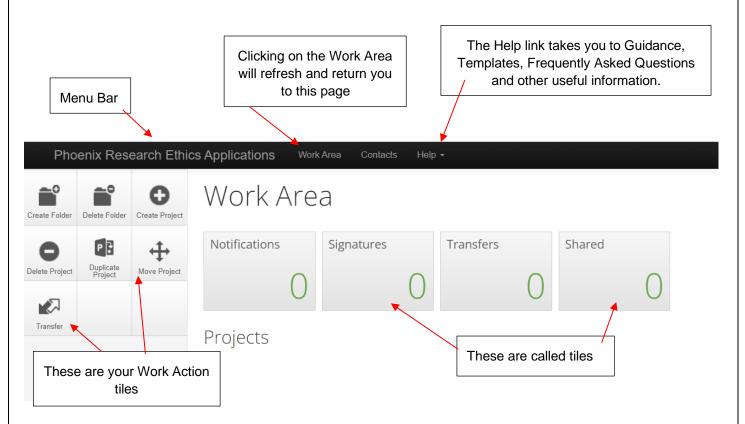

Your Work Area provides you with a complete overview of your research ethics applications, present and past.

<u>Notifications</u> – you will receive these throughout the application process. For example, you will be notified your application has been submitted successfully, or your academic supervisor has responded to your request for their signature.

<u>Signatures</u> – (for Academic Supervisors/Module Leaders **ONLY**) if a colleague or a supervisee requests a signature from you, it will land here.

<u>Transfers</u> – (Academic Supervisors/Module leaders usually) you can transfer your application to a colleague or have an application transferred to you, who will then become the owner of the application. Please note, the original owner of the form will lose all control if this action is taken.

<u>Shared</u> – this tile indicates the number of forms that have been shared with you. It will allow you to view the form or to reject the access provided.

#### WORK ACTION TILES

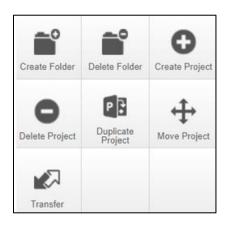

<u>Create Folder</u> - This is used to create a bespoke folder in which you can store projects. This can be especially useful if you have many projects in your account.

<u>Delete Folder</u> - To delete a folder, select the appropriate folder, and click on **Delete**. If the folder contains projects a warning will advise that the folder cannot be deleted.

<u>Create Project</u> - This is used to create a new project. Enter the project title, select the 'Ethics Application' form, and click on **Create**. This will create a new project and the initial form within the project simultaneously. This project will then appear in the project list on the Work Area.

<u>Delete Project</u> - This is only possible if the main form has not been submitted, shared, signed, or has outstanding signature requests on it. If there are any sub-forms in the project the same restrictions apply.

<u>Duplicate Project</u> - This is used to duplicate an existing project within your account. The existing project can be duplicated regardless of whether the project has been submitted or not. It is possible to duplicate sub-forms from the original project at the same time.

Move Project - This is used to move a project to a different folder.

<u>Transfer</u> - This is used if you need to transfer a project that you own to another Phoenix account. It is not used to transfer a specific form to another applicant, nor to share a form with another applicant. It removes the project from your account, so you no longer have access to it (unless the new owner makes you a collaborator).

This might be used when the person who submitted the form intends to leave or will no longer be connected with the project and therefore needs to transfer the project responsibilities to another collaborator in the research team.

Ownership of the project is transferred including all sub-forms. The new owner can access the project from their Work Area and assign other research members access to the project.

#### HOME PAGE – YOUR PROJECTS

| Pho            | enix Res             | earch Ethi     | cs Applications | ork Area Contacts He | ip 🕶            |               |        |                  |                  |   |                 |   |
|----------------|----------------------|----------------|-----------------|----------------------|-----------------|---------------|--------|------------------|------------------|---|-----------------|---|
| Create Folder  | Delete Folder        | Create Project | Work Are        | ea                   |                 |               |        |                  |                  |   |                 |   |
| 0              | P                    | <b>↔</b>       | Notifications   | Signatures           | Transfers       | Shared        |        |                  |                  |   |                 |   |
| Delete Project | Duplicate<br>Project | Move Project   | 23              | 0                    | 0               | 0             |        |                  |                  |   |                 |   |
| Transfer       |                      |                | Project Folder  | S                    |                 |               |        |                  |                  |   |                 |   |
|                |                      |                | All Projects    | 2023                 | Testing Phoenix | Training Apps |        |                  |                  |   |                 |   |
|                |                      |                | 45              | 3                    | 25              | 2             |        |                  |                  |   |                 |   |
|                | Projects             |                |                 |                      |                 |               |        |                  |                  |   |                 |   |
|                |                      |                | Search Projects |                      |                 |               |        |                  |                  |   |                 |   |
|                |                      |                | Project T       | itle                 | 🝦 Project I     | D 🗸 Owner     | ÷      | Date Created     | Date Modified    | Å | Transfer Status | ₹ |
|                |                      |                | > Learning h    | now to use - Phoenix | 1048            | Ms Taylor Ha  | aworth | 18/12/2023 16:16 | 18/12/2023 16:16 |   |                 |   |
|                |                      |                | > How to us     | e Phoenix            | 1046            | Ms Taylor Ha  | aworth | 18/12/2023 11:57 | 18/12/2023 11:57 |   |                 |   |
|                |                      |                |                 |                      |                 |               |        |                  |                  |   |                 |   |

The list of projects will include details of the project title, the project i.d., the owner of the project, the date created, the date most recently modified and any relevant transfer status.

To see details of any form within a project, including sub-forms, click on the arrow beside the project title. This will show the form title, the review reference, the application type, the review status, and the owner of each form.

| Proj | jects                       |                |              |                   |                             |                  |                                           |         |                |
|------|-----------------------------|----------------|--------------|-------------------|-----------------------------|------------------|-------------------------------------------|---------|----------------|
|      | Project Title               |                | 🝦 Project ID | • Owner           | $\stackrel{\wedge}{\nabla}$ | Date Created     | Date Modified                             | .≜<br>∀ | Transfer Statu |
|      | Learning how to use - Phoen | ix             | 1048         | Ms Taylor Haworth | 1                           | 18/12/2023 16:16 | 18/12/2023 16:16                          |         |                |
|      | Form Title                  | Form Reference | Review Re    | ference           | Арр Туре                    | Status           | Form Owner                                |         |                |
|      | Ethics Application          | N/A            | N/A          |                   | N/A                         | Unsubmitted      | Ms Taylor Haworth                         |         |                |
|      |                             |                |              |                   |                             |                  |                                           |         |                |
|      |                             |                |              |                   |                             | the sta          | lways tell you<br>itus of the<br>lication |         |                |

# TEMPLATES – APPLICANT GUIDANCE - FAQ

To locate templates (for participant information sheets, consent forms and basic data management plan), this applicant guidance and other information, select the **Help** tab.

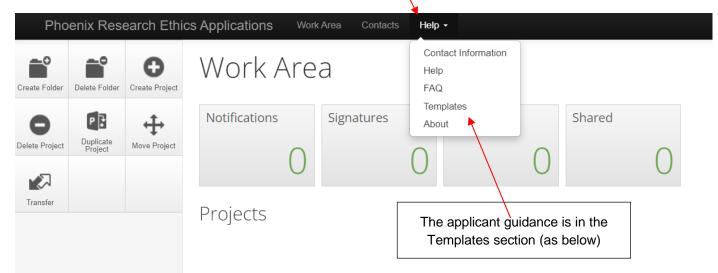

| Templates                       |                                                |              |               |
|---------------------------------|------------------------------------------------|--------------|---------------|
| Document Name                   | Description                                    | 👻 Date Added | Download      |
| Participant Information Sheet   | Template for the Participant Information Sheet | 21/11/2023   | Download      |
| Participant Consent Form        | Template for the Participant Consent Form      | 21/11/2023   | Download      |
| Taught Student Declaration Form | For use at School or Module level              | 30/11/2023   | Download      |
| Data Management Plan            | Basic template for University of Leeds DMP     | 21/11/2023   | Download      |
| Applicant Guidance              | Applicant submission guidance                  | 02/02/2023   | Download      |
| Showing 1 to 5 of 5 entries     |                                                |              | Previous Next |

# CREATE AN APPLICATION

|                            |                      | Cli            | ck on Create   | Project                                                  |                                |
|----------------------------|----------------------|----------------|----------------|----------------------------------------------------------|--------------------------------|
| Pho                        | enix Res             | carch Ethi     | s Applications | Work Area Contacts Help +                                |                                |
| Create Folder              | Delete Folder        | Create Project | Work A         | Create Project                                           | Enter research project title X |
| <b>B</b><br>Delete Project | Duplicate<br>Project | Move Project   | Notifications  | Project Title* (Max 200 characters) Please enter a title |                                |
|                            | FT0j66t              |                |                | Form*                                                    |                                |
| Transfer                   |                      |                | Projects       |                                                          |                                |
|                            |                      |                |                |                                                          | Create                         |
|                            |                      |                |                |                                                          |                                |
|                            |                      |                |                |                                                          |                                |

This is the front page of your application.

| Pho                                  | Phoenix Research Ethics Applications Work Area Contacts Help + |                       |                                                           |                            |                     |                 |                         |
|--------------------------------------|----------------------------------------------------------------|-----------------------|-----------------------------------------------------------|----------------------------|---------------------|-----------------|-------------------------|
| Project                              | Create Sub                                                     | <                     | The Mysteries of Phoenix                                  |                            |                     |                 | 1053                    |
| Completeness<br>Check<br>View as PDF | Auto Submit                                                    | Share<br>C<br>Refresh | Project Tree  The Mysteries of Phoenix Ethics Application | This area is kn<br>Project |                     |                 |                         |
|                                      |                                                                |                       | Action Required on Form<br>Yes                            | Status<br>Not Submitted    | Review Referen      |                 | Modified<br>/2023 16:26 |
|                                      |                                                                |                       | Navigation Documents                                      | Signatures Collaborators   | Submissions Corresp | ondence History |                         |

| Ethics Application                                          |                                                                                            | Show Inactive Section |
|-------------------------------------------------------------|--------------------------------------------------------------------------------------------|-----------------------|
| Section                                                     | Questions                                                                                  |                       |
| Important & Useful Information                              | Please read before starting on your application                                            |                       |
| Section 1: Your Details                                     | Applicant details Application details Research details                                     |                       |
| Section 2: Time Frame                                       | Research project duration                                                                  |                       |
| Section 3: The Research                                     | Purpose of Research Ethical Risks Research Data Collection Taught Student Module questions |                       |
| Section 4: Participant Recruitment & Informed Consent       | Participants Informed Consent                                                              |                       |
| Section 5: Research Data                                    | Processing Data Storing the Data Sharing the Research Data                                 |                       |
| Section 6: Trusted Research                                 | International Collaboration                                                                |                       |
| Section 7: Supporting Documents                             | Supporting Documents                                                                       |                       |
| Section 8: University of Leeds Policy & Protocol Compliance | University Research Ethics Policy University Protocols                                     |                       |
| Section 9: Conflicts of Interest                            | Addressing potential conflicts of interest                                                 |                       |
| Section 10: Declarations & Signatures                       | Declarations Signatures                                                                    |                       |

#### INSIDE THE APPLICATION FORM – FRONT PAGE ACTION TILES

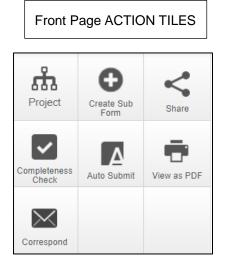

Project - this gives you an overview of the project.

<u>Create Sub Form</u> – once you have received approval, you may want to make a change to your project, selecting this tile will allow you to create an amendment.

Share – select to share the application with collaborators.

<u>Completeness Check</u> – select this when you want to see if you have missed answering any of the questions.

<u>Auto Submit</u> – if you have shared your application with a collaborator and given them permission to submit this application for review, they can only submit by selecting this tile.

<u>View as PDF</u> – to view or download the entire form, including supporting documents.

<u>Correspond</u> – this only allows you to correspond with the Research Ethics Team.

#### INSIDE THE APPLICATION FORM – APPLICATION STATUS

This part of the application is **very important** – it will tell you the current status and whether or not you have been asked to respond to Reviewer Comments. This also includes any conditions which you must comply with as part of any approval issued.

|                                                                                                    | Project ID number – you MUST<br>quote this in all correspondence<br>to help us quickly locate your |
|----------------------------------------------------------------------------------------------------|----------------------------------------------------------------------------------------------------|
| How to use Phoenix                                                                                                    | project on Phoenix. 1062                                                                           |
| Project Tree  How to use Phoenix Ethics Application                                                                                                    |                                                                                                    |
| Action Required on Form     Status     Rev       Yes     Not Submitted     N/A       Navigation     Documents     Signatures     Collaborators     Submissions | Date Modified       20/12/2023 17:59       Correspondence     History                              |

These areas will change as the application goes through the approval process.

# INSIDE THE APPLICATION FORM - SECTIONS

Eleven sections (including the introduction) make up the research ethics application form.

| Ethics Application                                          |                                                                                            | Show Inactive Section |
|-------------------------------------------------------------|--------------------------------------------------------------------------------------------|-----------------------|
| Ethics Application                                          |                                                                                            |                       |
| Section                                                     | Questions                                                                                  |                       |
| Important & Useful Information                              | Please read before starting on your application                                            |                       |
| Section 1: Your Details                                     | Applicant details Application details Research details                                     |                       |
| Section 2: Time Frame                                       | Research project duration                                                                  |                       |
| Section 3: The Research                                     | Purpose of Research Ethical Risks Research Data Collection Taught Student Module questions |                       |
| Section 4: Participant Recruitment & Informed Consent       | Participants Informed Consent                                                              |                       |
| Section 5: Research Data                                    | Processing Data Storing the Data Sharing the Research Data                                 |                       |
| Section 6: Trusted Research                                 | International Collaboration                                                                |                       |
| Section 7: Supporting Documents                             | Supporting Documents                                                                       |                       |
| Section 8: University of Leeds Policy & Protocol Compliance | University Research Ethics Policy University Protocols                                     |                       |
| Section 9: Conflicts of Interest                            | Addressing potential conflicts of interest                                                 |                       |
| Section 10: Declarations & Signatures                       | Declarations Signatures                                                                    |                       |

If this is your first research ethics application, it is important to be aware of the supporting documents you will need to upload to Phoenix before you can submit for ethical review.

The first page will help you locate the information and templates.

| A minimum of 6-8 weeks should be allowed for the ethics review process. This can take longer in periods of high numbers of submissions across the University. (This does not inclu-<br>any time the application is with the applicant, or when the University is closed.)                               |
|----------------------------------------------------------------------------------------------------|
| any time the application is with the applicant, of when the onliversity is closed.)                                                                                                    |
| Templates are also available in the section 'Templates' under the Help tab in the Menu bar at the top of the screen.                                                                                                    |
| • A data management plan is a requirement for all ethics applications. If this document is not uploaded, the application will be sent back to you causing a delay. Please read data management planning (DMP) for further information how to plan and create your DMP. Download the basic DMP template. |
| Sample consent form - you may need to produce different versions of the consent forms for different groups of participants or different activities. For more information, please read approaching & recruiting participants.                                                                            |
| • Examples of the Participant Information Sheet (PIS) and the consent form will need to be uploaded to the application. PIS template. For further information, please read approaching & recruiting research participants.                                                                              |
| Download the fieldwork risk assessment for research activities taking place off-campus, within the UK and overseas and please read fieldwork for more information.                                                                                                    |
| A general risk assessment is required for laboratory based studies, please read risk assessments for further information.                                                                                                    |
| For any fieldwork/off-campus lone working please download the risk assessment form for lone working or contact your School's Health & Safety officer.                                                                                                    |
| Incomplete applications or applications with missing supporting documents will be sent back to you, so please ensure you everything in place before submitting.                                                                                                    |
|                                                                                                    |

#### INSIDE THE APPLICATION FORM - HOW THE QUESTIONS WORK

Each section and question are numbered.

Every question has a speech bubble.

If you are in Section 1, all the questions will have a S1 above them – this is to help you gauge where you are up to within the application.

| S1)Faculty Details                   |   |
|--------------------------------------|---|
|                                      |   |
| 1.1) Which Faculty do you belong to? |   |
|                                      |   |
| Please Select                        | ~ |
|                                      |   |
|                                      |   |
|                                      |   |

Each question has its own number. If you are in Section 1, the questions will begin with a 1. If you are in Section 2, the questions will all begin with a 2 and so on.

The speech bubble will have a number in it if either a Reviewer or your Academic Supervisor/Research Team Member has made a comment. You can click on it to see the comment.

Once you have filled in your details and selected your faculty, department, or school, you will be given three options.

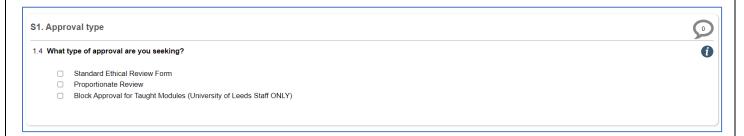

If you do not choose one of these options, you won't be allowed to proceed further.

#### INSIDE THE APPLICATION – NAVIGATING THROUGH THE FORM

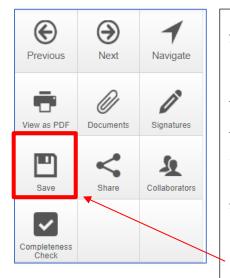

<u>Previous & Next</u> – these buttons allow you to move between pages in the form. This can also be done using the Previous Page and Next Page buttons at the bottom of the page.

Navigate - this tab returns you to the project front page.

<u>Documents</u> – this displays documents that have been uploaded into the current submission of the selected form. The details displayed indicate the document type, document name, file name, version date and number.

<u>Signatures</u> –this displays a chronological list of signature requests for the project. The details displayed include projects signed by the academic supervisor, signature requests, and if requests have been validated or require further action (displayed as 'invalid').

<u>Save</u> – select this to regularly save your work on the form.

**VERY IMPORTANT:** If you leave your application form unattended for 30 minutes, the system is unable to save the work most recently done on the form. When leaving your application for any length of time, press the SAVE button.

Any lost work cannot be retrieved.

#### **INSIDE THE APPLICATION – SHARING YOUR APPLICATION**

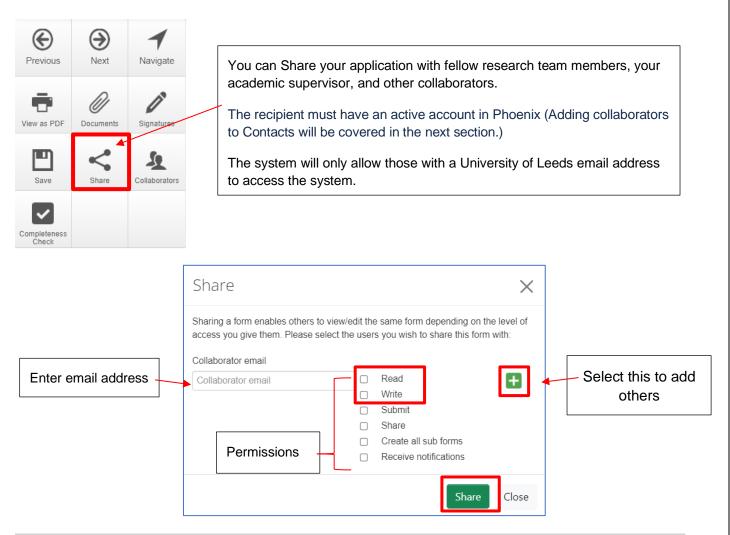

# **IMPORTANT INFORMATION** for PGRs, PGTs and UGs – only give the highlighted section ('Read' and 'Write') to your academic supervisor. If you tick all the permissions, they will be unable to sign your application form.

Once someone has had this form shared with them, they will receive a notification email advising them of this and they will appear under the Collaborator tab. In this tab their email address is visible to all other form collaborators when their name is clicked.

To check which permissions were given to your collaborator, select the relevant form in the Project Tree (Home page) and click on the Collaborators tab. If the Edit Permissions button is not greyed out this indicates that the form owner assigned permissions using the **Share** action. If it is greyed out this indicates that the form owner assigned permissions using the **Collaborator** button.

| Action Required on Form        | Status                     | Review Reference           | Date Modified    |
|--------------------------------|----------------------------|----------------------------|------------------|
| Yes                            | Not Submitted              | N/A                        | 22/12/2023 10:02 |
| Navigation Documents Signature | es Collaborators Submissio | ons Correspondence History |                  |
|                                |                            |                            |                  |

# INSIDE THE APPLICATION – ADDING COLLABORATOR CONTACTS

You can only add a collaborator with a University of Leeds email address (i.e., one ending with '@leeds.ac.uk').

| Contacts New Contact           |  |
|--------------------------------|--|
|                                |  |
| There are no items to display! |  |

Add your collaborator's details.

|                                                   | New Contact                                                     |                                                                                                    | ×                          |
|---------------------------------------------------|-----------------------------------------------------------------|----------------------------------------------------------------------------------------------------|----------------------------|
|                                                   | Title                                                           |                                                                                                    |                            |
|                                                   |                                                                 |                                                                                                    |                            |
|                                                   | First Name                                                      |                                                                                                    |                            |
|                                                   |                                                                 |                                                                                                    |                            |
|                                                   | Last Name                                                       |                                                                                                    |                            |
|                                                   | Organisation                                                    |                                                                                                    |                            |
|                                                   |                                                                 |                                                                                                    |                            |
|                                                   | Qualification                                                   |                                                                                                    |                            |
|                                                   |                                                                 |                                                                                                    |                            |
|                                                   |                                                                 |                                                                                                    | cl                         |
|                                                   |                                                                 | Save                                                                                                    | Close                      |
|                                                   | Share 😢                                                         | Save                                                                                                    | Close                      |
|                                                   | Sharing a form enables others                                   | o view/edit the same form depending or                                                                                                    | the level of               |
|                                                   | Sharing a form enables others                                   |                                                                                                    | i the level of<br>rm with: |
| Must be a                                         | Sharing a form enables others<br>access you give them. Please t | o view/edit the same form depending on<br>elect the users you wish to share this fo                                                                                       | the level of               |
| University of Leeds                               | Sharing a form enables others<br>access you give them. Please t | o view/edit the same form depending on<br>elect the users you wish to share this fo<br>Read<br>Write<br>Submit                                                            | i the level of<br>rm with: |
| Must be a<br>University of Leeds<br>email address | Sharing a form enables others<br>access you give them. Please t | o view/edit the same form depending on<br>elect the users you wish to share this fo<br>@ Read<br>@ Write<br>@ Submit<br>_ Share                                           | the level of rm with:      |
| University of Leeds                               | Sharing a form enables others<br>access you give them. Please t | o view/edit the same form depending on<br>elect the users you wish to share this fo<br>2 Read<br>2 Write<br>2 Submit<br>5 Share<br>C Create all sub forms                 | i the level of<br>rm with: |
| University of Leeds                               | Sharing a form enables others<br>access you give them. Please t | o view/edit the same form depending on<br>relect the users you wish to share this fo<br>Read<br>Write<br>Submit<br>Share<br>Create all sub forms<br>Receive notifications | i the level of<br>rm with: |

# INSIDE THE APPLICATION – COMPLETENESS CHECK

The Completeness Check will show you what questions still require attention.

| Completeness Check                                                                                                    | $\times$ |
|----------------------------------------------------------------------------------------------------|----------|
| Incomplete: Please complete the following questions                                                                                                    |          |
| <ul> <li>2.3 Intended research project start date?</li> <li>2.4 Intended fieldwork/data collection start date</li> <li>2.5 Intended study end date</li> <li>2.6 Intended study end date</li> <li>4.1 Research on or with human participants</li> <li>7.0 Supporting Documents required to support this ethics application</li> <li>10.0 Are you content for information in the application to be used for research ethics and research data management training purposes within the University of Leeds. All personal identifiers and references to researchers, funders and research units would be removed.</li> <li>Applicant's Signature</li> </ul> | ł        |
|                                                                                                    | Close    |

Click on any of the questions to go to the specific area.

| 4.      |                                                                                            | 5 |
|---------|--------------------------------------------------------------------------------------------|---|
| 1 Resea | arch on or with human participants: Please select any relevant groups                      |   |
|         | Children under 16                                                                          |   |
|         | Adults with learning disabilities                                                          |   |
|         | Adults with other forms of mental incapacity or mental illness                             |   |
|         | Adults in emergency situations                                                             |   |
|         | Prisoners or young offenders                                                               |   |
|         | Please read prison research and Health & Justice Research Network for further information. |   |
|         | Those who coud be considered to have a dependent relationship with the researcher          |   |
|         | Other 'vulnerable' groups                                                                  |   |
|         | None of the above                                                                          |   |
|         |                                                                                            |   |

The red box around the question indicates this question has not been answered. Select the appropriate response.

To continue to check your application this way, reselect the Completeness Check and repeat.

|          | Project Tree 🗸                            |               |     |                  |
|----------|-------------------------------------------|---------------|-----|------------------|
|          | Completeness Check                        |               |     | ×                |
| 2<br>sfe | Your form is complete and ready to submit |               |     |                  |
| 1        |                                           |               |     | Submit Close     |
| ub       | Yes                                       | Not Submitted | N/A | 08/03/2023 10:04 |

Once the application is <u>submitted</u>, you can no longer make changes or alter it in anyway.

It is locked for review.

# INSIDE THE APPLICATION – SUPERVISOR/COLLABORATOR COMMENTS

If you have 'Shared' your application with either your supervisor or members of the research team, they will be able to make comments on any question within the application.

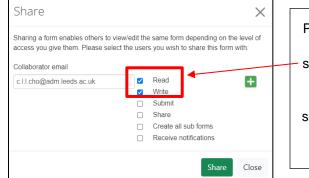

Please note, it is important to only give your academic supervisor these permissions as the system is unable to differentiate between supervisors and collaborators when all these boxes are selected.

| \$3.                                                                                         |                                                                 | $\bigcirc$ |
|----------------------------------------------------------------------------------------------|-----------------------------------------------------------------|------------|
| 3.7 Where will the data collection be undertaken?                                            |                                                                 |            |
| If off-campus, a fieldwork risk assessment is required; please read for further information. | -                                                               |            |
| Testing                                                                                      | Clicking on the speech<br>bubble gives you the<br>comment table |            |
| Communita                                                                                    |                                                                 |            |
| Comments                                                                                     |                                                                 | ×          |
| Note: No comments have yet been added to this application. (Not visible to reviewers)        |                                                                 | -          |
| Add New Comment                                                                              |                                                                 | ¥          |
|                                                                                              |                                                                 | Close      |

| Add new comment                                      |      |        |  |  |  |  |  |
|------------------------------------------------------|------|--------|--|--|--|--|--|
| You are going to require a fieldwork risk assessment |      |        |  |  |  |  |  |
|                                                      | Save | Cancel |  |  |  |  |  |

# INSIDE THE APPLICATION – SUPERVISOR/COLLABORATOR COMMENTS – CONTINUED

#### All members of the research team can have their say on a question before a final decision is made.

| Comments                                                                                                    |                           |       |      | ×        |
|----------------------------------------------------------------------------------------------------|---------------------------|-------|------|----------|
| Comment                                                                                                    | Date Added                | Owner |      | <b>~</b> |
| You are going to require a fieldwork risk assessment. Please find details and info in the submission checklist. Start this process before submitting this form as the Committee will want to see that you have applied. | 22 December 2023 at 17:01 | You   | Edit | Delete   |
| Add New Comment                                                                                                    |                           |       |      | -        |
|                                                                                                    |                           |       |      | Close    |

| S3.<br>3.7 Where will the data collection be undertaken?<br>If off-campus, a fieldwork risk assessment is required; please read for further information. | The comments can be<br>viewed by other members<br>by clicking on the speech<br>bubble. |  |
|----------------------------------------------------------------------------------------------------|----------------------------------------------------------------------------------------|--|
| Testing                                                                                                    |                                                                                        |  |

All comments made here are only viewable by the applicant and research team member/academic supervisors/collaborators.

| Pho                   | enix Res      | earch Ethi    | cs Applications                | Work Area Contacts Help +                                                                       |                              |
|-----------------------|---------------|---------------|--------------------------------|-------------------------------------------------------------------------------------------------|------------------------------|
| Previous              | )<br>Next     | ◀<br>Navigate | Ethics<br>Project Title: Using | Application                                                                                     | <b>1064</b><br>Version: Beta |
| View as PDF           | Documents     | Signatures    |                                | This form has been locked through signatures/requests                                           |                              |
| Unlock                | Share         | Collaborators | S3.                            | vill the data collection be undertaken?                                                         | 9                            |
| Completeness<br>Check | 1<br>Comments |               |                                | Unlock Form                                                                                     |                              |
|                       |               |               |                                | Performing this action will invalidate any signatures on the form. Are you sure? Confirm Cancel |                              |

If your supervisor makes a comment on the application form after you have requested their signature, the form will be locked, which means you cannot access the question to make any suggested changes.

To unlock the form, click on the tile Unlock and form will return to normal, you now have access to the questions. You will need to re-request the signature at the end of the form.

#### ACADEMIC SUPERVISOR – SIGNATURE REQUESTS

Your supervisees will share their applications with you and request your signature when their application is complete. (Please see page 16 on how to add comments to the application form).

Please check the form carefully, to be sure you are satisfied with the standard of the application.

| Pho            | enix Res               | earch Ethi     | cs Applications Work        | Area Contacts | Help 🕶     |       |        |              |               |   |                 |   |
|----------------|------------------------|----------------|-----------------------------|---------------|------------|-------|--------|--------------|---------------|---|-----------------|---|
| Create Folder  | Delete Folder          | Create Project | Work Are                    | а             |            |       |        |              |               |   |                 |   |
| Delete Project | P Duplicate<br>Project | Move Project   | Notifications               | Signatures    | Transfers  | 0     | Shared | 7            |               |   |                 |   |
| Transfer       |                        |                | Projects<br>Search Projects |               |            |       |        |              |               |   |                 |   |
|                |                        |                | Project Title               |               | Project ID | 🗸 Own | er     | Date Created | Date Modified | ¢ | Transfer Status | ÷ |

To view requested signatures, click on the Signatures tile. A list will appear as below.

| Signatures               |                                                           |                                                    |   |
|--------------------------|-----------------------------------------------------------|----------------------------------------------------|---|
| Search signatures        |                                                           |                                                    |   |
| Type 🍦 Project Title     | 💠 Project ID 🍦 Requesting User 🕴 Message                  | 🕴 Requested Date 🚽 Response Date 🍦 Status 🔶 Action | ¢ |
| Supervisor Using Phoenix | 1064 XX Catherine Dickson Please sign my application form | 22/12/2023 16:50 Requested View Form               |   |

| Pho                   | enix Res         | earch Ethi  | cs Applications Work Area Contacts Help -                                                                                                    |                              |
|-----------------------|------------------|-------------|----------------------------------------------------------------------------------------------------|------------------------------|
| Previous              | )<br>Next        | Navigate    | Ethics Application                                                                                                    | <b>1064</b><br>Version: Beta |
| View as PDF           | <b>D</b><br>Sign | X<br>Reject | Read access only.                                                                                                    |                              |
| Completeness<br>Check |                  |             | Submission Checklist                                                                                                    | Q                            |
| Check                 |                  |             | Before you begin the application process, please read this 'applicant checklist' as it will help you prepare the supporting documents requosition obtain ethical approval.                                                                                                    | uired to                     |
|                       |                  |             | A minimum of 6-8 weeks should be allowed for the ethics review process. This can take longer in periods of high numbers of submissions across<br>University. (This does not include any time the application is with the applicant, or when the University is closed.)                                                                     | s the                        |
|                       |                  |             | Templates are also available in the section 'Templates' under the Help tab in the Menu bar at the top of the screen.                                                                                                    |                              |
|                       |                  |             | <ul> <li>A data management plan is a <u>requirement</u> for <u>all</u> ethics applications. If this document is not uploaded, the application will be sent back to you causing a delay. Please read data management planning (DMP) for further information on how to plan and create your DMP. Download the basic DMP template.</li> </ul> | nent                         |
|                       |                  |             | Sample consent form - you may need to produce different versions of the consent forms for different groups of participants or different activities. For more information, please read appro- recruiting participants.                                                                                                    | aching &                     |
|                       |                  |             | Examples of the Participant Information Sheet (PIS) and the consent form will need to be uploaded to the application. PIS template. For further information, please read approaching & re- research participants.                                                                                                    | ecruiting                    |
|                       |                  |             | Download the fieldwork risk assessment for research activities taking place off-campus, within the UK and overseas and please read fieldwork for more information.                                                                                                    |                              |

Sign the application here or at the end of the application

There is also a Reject button.

# COMMENTS TO ADDRESS FROM REVIEWERS

Once you have submitted your application, the Faculty Research Ethics Committee (FREC) will review it and make comments.

Phoenix will send an email notification which will include a list of the Reviewers Comments.

| ~ | Learning how to u  | use - Phoenix      | 1048                    | Ms Taylor Haworth            | 18/12/2023 16:16 1          | 9/12/2023 11:51       |
|---|--------------------|--------------------|-------------------------|------------------------------|-----------------------------|-----------------------|
|   | Form Title         | Form Reference     | Review Reference        | Арр Туре                     | Status                      | Form Owner            |
|   | Ethics Application | Ethics Application | AHC FREC 2023-1048-1191 | Arts, Humanities and Culture | s Further Information Requi | red Ms Taylor Haworth |

Open up the application.

| Project               | 5<br>Reviewer<br>Comments | Share   | Learning how to use - Phoenix     Ethics Application      |                       |                                                                                           | 1048                     |
|-----------------------|---------------------------|---------|-----------------------------------------------------------|-----------------------|-------------------------------------------------------------------------------------------|--------------------------|
| Completeness<br>Check | Auto Submit               | Refresh | Action Required on Form                                   | Status                | Review Reference                                                                          | Date Modified            |
| ÷                     | $\times$                  |         | Yes                                                       | Further Information F | Required AHC FREC 2023-1048-1191                                                          | 23/12/2023 11:21         |
| View as PDF           | Correspond                |         |                                                           |                       |                                                                                           |                          |
|                       |                           |         | Navigation D                                              | ocuments Signatur     | es Collaborators Submissions Correspondence History                                       |                          |
|                       |                           |         |                                                           |                       |                                                                                           |                          |
|                       |                           |         | Ethics Application                                        |                       |                                                                                           | ✓ Show Inactive Sections |
|                       |                           |         | Section                                                   |                       | Questions                                                                                 |                          |
|                       |                           |         | Important & Useful Information                            |                       | Please read before starting on your application                                           |                          |
|                       |                           |         | Section 1: Your Details                                   |                       | Applicant details Application details Research details                                    |                          |
|                       |                           |         | Section 2: Time Frame                                     |                       | Research project duration                                                                 |                          |
|                       |                           |         | Section 3: The Research                                   |                       | Purpose of Research Ethical Risks Research Data Collection Taught Student Module question | 15                       |
|                       |                           |         | Section 4: Participant Recruitment & Informed Consent     |                       | Participants Informed Consent                                                             |                          |
|                       |                           |         | Section 5: Research Data                                  |                       | Processing Data Storing the Data Sharing the Research Data                                |                          |
|                       |                           |         | Section 6: Trusted Research                               |                       | International Collaboration                                                               |                          |
|                       |                           |         | Section 7: Supporting Documents                           |                       | Supporting Documents                                                                      |                          |
|                       |                           |         | Section 8: University of Leeds Policy & Protocol Complian | nce                   | University Research Ethics Policy University Protocols                                    |                          |
|                       |                           |         | Section 9: Conflicts of Interest                          |                       | Addressing potential conflicts of interest                                                |                          |
|                       |                           |         | Section 10: Declarations & Signatures                     |                       | Declarations Signatures                                                                   |                          |

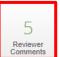

To view the list of comments, select this tile.

## COMMENTS TO ADDRESS FROM REVIEWERS - CONTINUED

|                                                                                                    |                                                                         |                    | Sho                       | w Previous Comments |
|----------------------------------------------------------------------------------------------------|-------------------------------------------------------------------------|--------------------|---------------------------|---------------------|
| Title                                                                                                    | Comment                                                                 |                    | Date Added                | Submission          |
| 3.5 Identify any ethical<br>considerations or issues with<br>the research and clearly state<br>how these will be addressed | This is not very clear, explain in further detail please.               | To go to the       | 23/12/2023 at<br>11:06 AM | Latest Submission   |
| 3.7 Where will the data<br>collection be undertaken?                                                                       | You are going to need a risk assessment if you are travelling overseas. | question, click on | 23/12/2023 at<br>11:16 AM | Latest Submission   |
| 4.2 How will potential<br>participants be identified,<br>approached and recruited to<br>the research project?              | Please explain exactly how your participants will be recruited.         | the text.          | 23/12/2023 at<br>10:51 AM | Latest Submission   |
| Will participants be able to<br>withdraw from the study?                                                                   | Please give details here, your response does not make sense.            |                    | 23/12/2023 at<br>10:51 AM | Latest Submission   |
| 5.8 Explain the extent to which<br>anonymity will be maintained                                                            | Please give further details.                                            |                    | 23/12/2023 at<br>11:01 AM | Latest Submission   |

| Previous              | )<br>Next                 | ◀<br>Navigate | The question needing revision                                                          |                                                   |
|-----------------------|---------------------------|---------------|----------------------------------------------------------------------------------------|---------------------------------------------------|
| View as PDF           | Documents                 | Signatures    | will have a red border.                                                                | Click on the speech bubble to revisit the comment |
| Save                  | Share                     | Collaborators | S3. The Research                                                                       |                                                   |
| Completeness<br>Check | 5<br>Reviewer<br>Comments |               | 3.5 Give an overview of the ethical issues raised by your research and clearly state h | ow you will address these                         |
| Cneck                 | Comments                  |               | Testing                                                                                |                                                   |
|                       |                           |               |                                                                                        | -                                                 |

#### Make your change.

| S3. | The Research                                                                                                |  |
|-----|----------------------------------------------------------------------------------------------------|--|
| 3.5 | Give an overview of the ethical issues raised by your research and clearly state how you will address these |  |
|     | Participants might share something that they are not comfortable with.                                      |  |
| L   |                                                                                                    |  |
|     |                                                                                                    |  |

Repeat these steps to respond to all the Reviewers Comments.

Phoenix will track change the text automatically for you.

IMPORTANT NOTE: once the application form has been submitted, text cannot be deleted from the form. There is always going to be a version in a previous submission (see below).

# COMMENTS TO ADDRESS FROM REVIEWERS - CONTINUED

At the top of every page there is button to enable you to check what was written in the previous version.

| Ethics Appli<br>Project Title: Learning how to use - I                                       |                                                                                                    |                                                                                                    |                              | 1048<br>Compare with Previous Submission                                                                                                    |
|----------------------------------------------------------------------------------------------|----------------------------------------------------------------------------------------------------|----------------------------------------------------------------------------------------------------|------------------------------|----------------------------------------------------------------------------------------------------|
| Ethics Appl<br>Project Title: Learning how to use -<br>Note: The form is not editable when v |                                                                                                    | If you wish to make edits, click 'Return to Edit Moc                                                                                                    | <b>1048</b><br>Version: Beta | Track Changes                                                                                                    |
|                                                                                              |                                                                                                    |                                                                                                    |                              | Submitted on:<br>2023-12-19                                                                                                    |
| Previous       Previous       Previous                                                       | Testing         S3. The Research         3.5 Give an overview of the ethical issues         TestingParticipants might share something that the something that the something the something that the something the something the someth | hey are not comfortable with                                                                                                    | w you will address these     | Track Changes         Return to Edit Mode         Submitted on:         2023-12-19         Submitted by:         Taylor Haworth         Review reference:         AHC FREC 2023-1048-1191         This Page         All Changes         Ethical Risks         S3.         Miss of the Research         S3. The Research         Identify any ethical considerations or<br>issues with the research and clearly<br>state how these will be addressed |
|                                                                                              |                                                                                                    | Return to Edit Mode         \$3.         \$3. Aims of the Research         \$3. The Research         Identify any ethical considerations or issues with the research and clearly state how these will be addressed         \$3.         Y Participants         \$4.         \$4.         \$4.         \$4.         \$4.         \$4.         \$6.         \$6.         \$6.         \$6.         \$6.         \$6.         \$6.         \$6.         \$6.         \$6.         \$6.         \$6.         \$6.         \$6.         \$6.         \$6.         \$6.         \$6.         \$6.         \$6.         \$6.         \$6.         \$6.         \$6.         \$6.         \$6.         \$6.         \$6.         \$6.         \$6.         \$6.         \$6.         \$6.         \$6.         \$6.         \$6.      < |                              |                                                                                                    |

#### COMMENTS TO ADDRESS FROM REVIEWERS - CONTINUED

To make changes to any of the supporting documents, please upload the updated version with changes highlighted.

| Туре                             | Document Name                                           | File Name                                                  | Version<br>Date | Version | Size       | View     | Delete |
|----------------------------------|---------------------------------------------------------|------------------------------------------------------------|-----------------|---------|------------|----------|--------|
| Participant Information<br>Sheet | Template_Participant_Information_Sheet_Feb_201<br>9 (2) | Template_Participant_Information_Sheet_Feb_2019<br>(2).doc | 23/12/2023      | 1.2     | 83.0<br>KB | Download | Delete |

If you are a PGR, PGT or UG, you will have to request your supervisor's signature when you have addressed the Reviewers comments.

Please check on the front page of your application (Project Tree) if it has been successfully submitted.

| Project Tree    Learning how to use - Phoenix  Ethics Application |                        |                         |                  |
|-------------------------------------------------------------------|------------------------|-------------------------|------------------|
| Action Required on Form                                           | Status                 | Review Reference        | Date Modified    |
| No                                                                | Submission in progress | AHC FREC 2023-1048-1191 | 23/12/2023 13:35 |

Submission can take up to 30 minutes, especially if there is a high volume of other submissions.

#### another round of comments to you

| Project Tree            |                              |                         |                  |
|-------------------------|------------------------------|-------------------------|------------------|
| Action Required on Form | Status                       | Review Reference        | Date Modified    |
| No                      | Further Information Received | AHC FREC 2023-1048-1206 | 23/12/2023 13:35 |

If this says Yes after you have submitted your application, please click on it, as a step has been missed.

Please note: if the Reviewers are not satisfied with your responses to their comments, the application will be sent back to you – <u>approval will not be given until all comments have been addressed</u>.

#### RECEIVING THE REVIEWERS DECISION

You will receive an email notification when a final decision has been made. It is important to remember you will only be sent one copy of the approval e-letter.

- 1. Favourable Opinion (you can start work immediately on your research project).
- 2. Conditional Approval (see next section)
- 3. Unfavourable Opinion (your application has been rejected. NO RESEARCH can take place).

#### RECEIVING A CONDITIONAL APPROVAL – WHAT TO DO

What does a Conditional Approval mean?

The Reviewers are content to issue approval on a set of conditions – which means you need to complete these before you can begin work on your research project.

The conditions are set out in the approval letter and can also be found in the Reviewer Comment tile when you open the application form.

|                   | ate Modified<br>3/12/2023 13:35                                                                                |
|-------------------|----------------------------------------------------------------------------------------------------|
|                   |                                                                                                    |
|                   |                                                                                                    |
| 2023-1048-1206 23 | 3/12/2023 13:35                                                                                                |
|                   |                                                                                                    |
|                   |                                                                                                    |
|                   |                                                                                                    |
| formation Sheet.  |                                                                                                    |
| e                 | ultures Faculty Research Ethics Committee ha<br>research, you must complete the following<br>nformation Sheet. |

The application is with you, and you can upload or make a change to the text as directed by the Reviewers conditions. **Please comply with the conditions as soon as you are able**.

Once you have met the conditions, submit the application.

# RECEIVING A CONDITIONAL APPROVAL – WHAT TO DO

Once you submitted the conditions the Project Tree will state:

| Project Tree            |                      |                   |                         |                  |
|-------------------------|----------------------|-------------------|-------------------------|------------------|
| Action Required on Form | Status               |                   | Review Reference        | Date Modified    |
| No                      | Conditional Approval | Response Received | AHC FREC 2023-1048-1207 | 23/12/2023 15:25 |
|                         |                      |                   |                         |                  |

When the Research Ethics team have processed and checked you have met the conditions set out by the Reviewers, the Project Tree will state:

| Γ | Project Tree                                         |                                     |                         |                  |
|---|------------------------------------------------------|-------------------------------------|-------------------------|------------------|
|   | Learning how to use - Phoenix     Ethics Application |                                     |                         |                  |
|   | Action Required on Form                              | Status                              | Review Reference        | Date Modified    |
|   | No                                                   | Conditional Approval - Acknowledged | AHC FREC 2023-1048-1207 | 23/12/2023 15:25 |

Phoenix will not send you anything further.

Research can begin.

Good Luck!

# APPLYING FOR AN AMENDMENT

IMPORTANT NOTE: You can only apply for an amendment if you have received a favourable opinion, or you have met the conditions set in a conditional approval.

Phoenix will not give you the option to apply for an amendment until you have received approval.

Select the project you wish to amend,

|   |                                          |     | no regior rianoren |                  | 11100/2020 1 11 12 |
|---|------------------------------------------|-----|--------------------|------------------|--------------------|
| > | AHC - 1                                  | 777 | Ms Taylor Haworth  | 15/08/2023 14:58 | 16/08/2023 07:56   |
| > | How to use Infonetica for the first time | 687 | Ms Taylor Haworth  | 08/06/2023 14:10 | 07/08/2023 08:32   |
| > | How to Use Infonetica                    | 681 | Ms Taylor Haworth  | 07/06/2023 12:16 | 15/09/2023 13:19   |

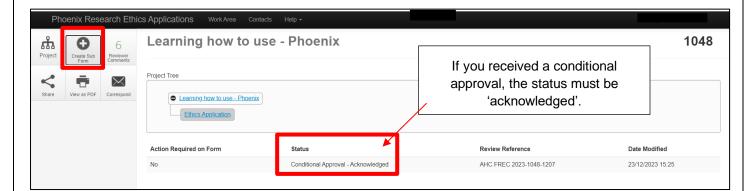

| Create Subform                                           |        | $\times$ |
|----------------------------------------------------------|--------|----------|
| Select the sub-form that you would like to apply to this | form   |          |
| Amendment 2024                                           | ~      |          |
|                                                          | Create | Close    |

| Project    | Duplicate Form | Delete Form           | Project Tree                                                            |                                       |                                    | 1048             |
|------------|----------------|-----------------------|-------------------------------------------------------------------------|---------------------------------------|------------------------------------|------------------|
| Share      | Transfer Form  | Completeness<br>Check | Learning how to use - Phoenix     Ethics Application     Amendment 2024 |                                       |                                    |                  |
| La Submit  | Refresh        | View as PDF           | Action Required on Form                                                 | Status                                | Review Reference                   | Date Modified    |
| Correspond |                |                       | Yes                                                                     | Not Submitted                         | NA                                 | 23/12/2023 15:49 |
|            |                |                       | Navigation Documents                                                    | Signatures Collaborators              | Submissions Correspondence History |                  |
|            |                |                       | Amendment 2024                                                          | Show Inactive Section                 |                                    |                  |
|            |                |                       | Section                                                                 | Questions                             |                                    |                  |
|            |                |                       | Information                                                             | Information                           |                                    |                  |
|            |                |                       | Applicant details                                                       | Your details Position and Dates of th | e Research Project                 |                  |
|            |                |                       | Amendment details                                                       | Details of the Amendment Ethical Ri   | sks                                |                  |
|            |                |                       |                                                                         |                                       |                                    |                  |

Fill in and submit.